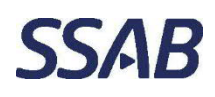

**Jos sinulla on SSAB ulkoisen käyttäjän tunnus hankittuna esim. johonkin toiseen SSAB palveluun, sinun tulee käyttää sitä,** mutta ensin sinun tulee hakea tunnuksillesi käyttöoikeus SSAB verkkokoulutussivustolle käymällä läpi alla olevat kohdat.

**Jos olet käyttänyt SSAB ulkoista verkkokoulutussivustoa aikaisemmin**, sama tunnus on edelleen voimassa ja sinun tulee käyttää sitä. Jos olet unohtanut tunnuksen tai salasanan, ks. kohdasta 2, miten voit saada ne uudelleen.

**Jos sinulla ei ole SSAB ulkoisen käyttäjän tunnuksia,** toimi tämän ohjeen mukaan ja sinulle luodaan uudet tunnukset kirjautumiseen SSAB:n ulkoiselle verkkokoulutussivustolle.

Jos et ole varma, onko sinulla ennestään SSAB ulkoisen käyttäjän tunnukset, saat tästä tiedon käydessäsi läpi alla ohjeistetun rekisteröitymisprosessin.

**1. Käyttäjärekisteröityminen käytettäessä sivustoa ensimmäisen kerran** https://ldap.rrsteel.net/Register/

Sivun oikeassa yläkulmassa on kielivalintamahdollisuus (suomi/englanti).

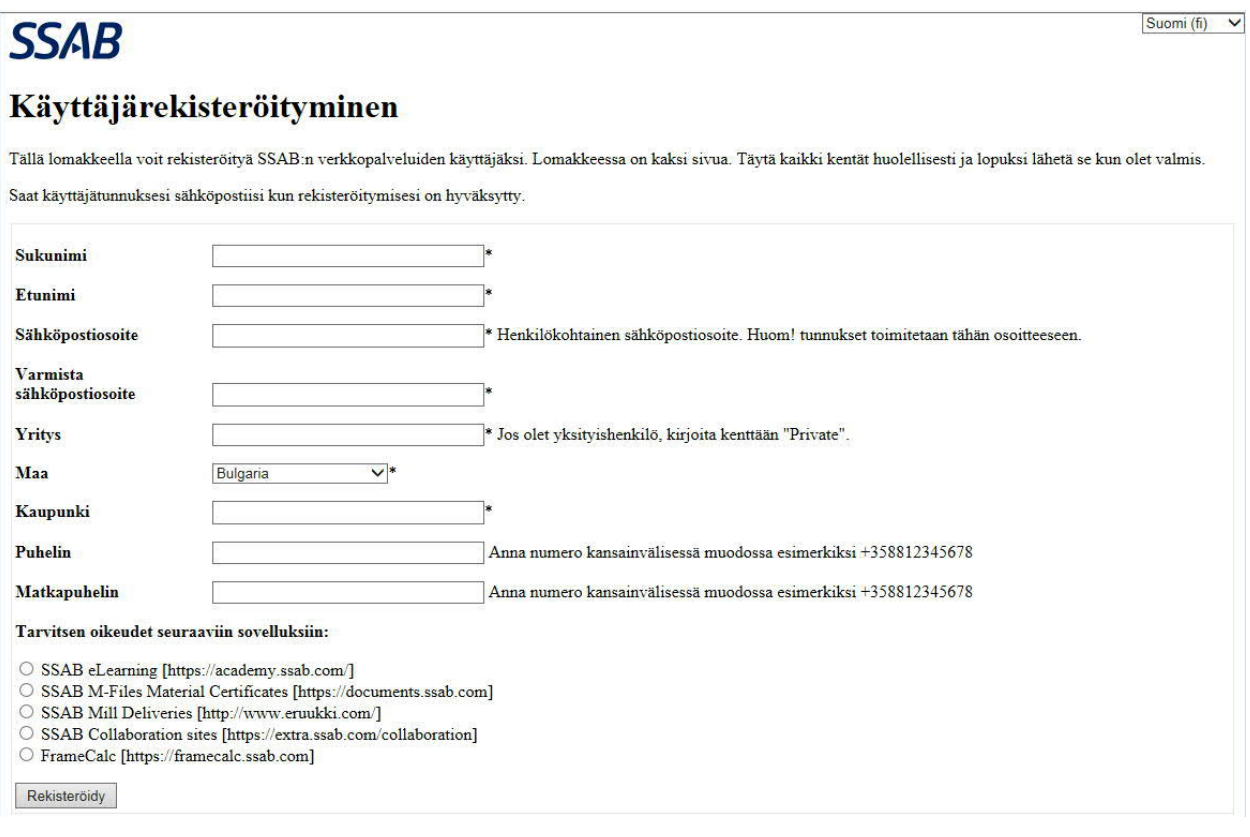

- Sähköpostiosoitteen tulee olla henkilökohtainen. Käyttäjärekisteröityminen on henkilökohtainen, vain yhdet tunnukset per sähköpostiosoite toimitetaan.
- Sähköpostiosoite ei saa sisältää öäå-kirjaimia.
- Laita "Yritys"-kohtaan SSAB, jos tulet työsuhteeseen SSAB:lle.
- Tee sivun lopussa valinta, että tarvitset oikeudet "SSAB eLearnings" -järjestelmään

Klikattuasi "Rekisteröidy", saat seuraavalla sivulla tiedon, onko sinulla jo olemassa SSAB ulkoisen käyttäjän tunnus vai luodaanko sinulle uusi tunnus käytettäväksi SSAB verkkokoulutussivustolla. Kummassakin tapauksessa sinun tulee täyttää sivu loppuun saadaksesi käyttöoikeuden SSAB verkkokoulutussivustolle.

Täytä sivulla pyydetyt tiedot ja lähetä rekisteröityminen käsiteltäväksi.

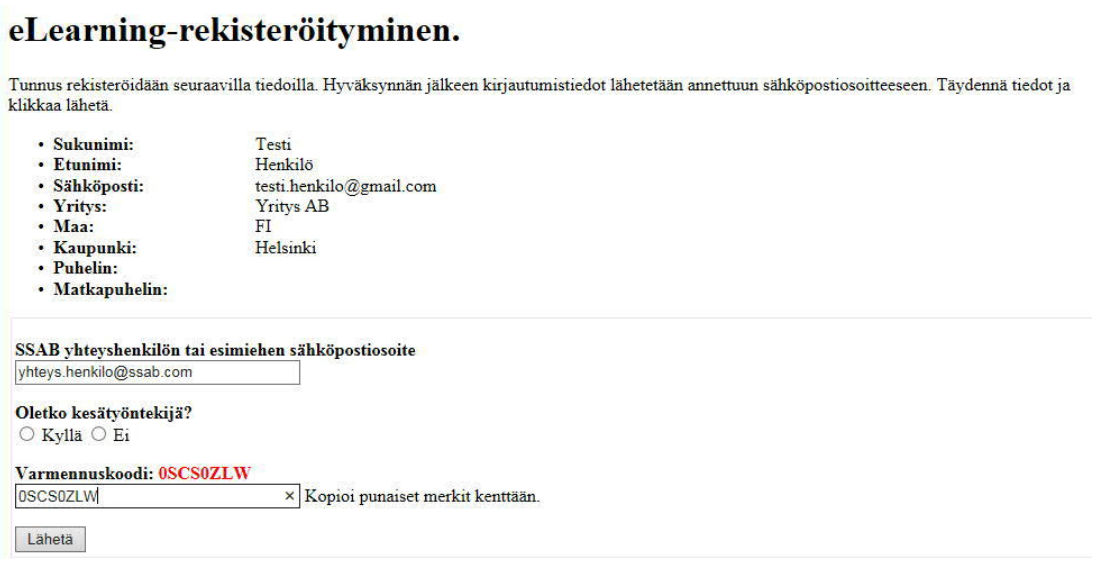

- Huom. SSAB:n yhteyshenkilöstä/esimiehestä tulee antaa sähköpostiosoite.
- Jos ilmoittamasi henkilö ei löydy hyväksyjäryhmästä, saat siitä ilmoituksen: "Tieto SSAB yhteyshenkilö/esimieskentässä ei ole soveltuva. Selvitä sopiva yhteyshenkilö/esimies".

**Käyttäjärekisteröitymisesi käsittelyn jälkeen saat tästä ilmoituksen sähköpostiisi** (HUOM. Tarkista myös roskapostikansio). Tunnuksesi aktivoituvat 2 tunnin kuluessa, jonka jälkeen pääset kirjautumaan sivustolle tunnuksillasi. Ole tarkkana tunnuksia käyttäessäsi, esim. loppuun ei saa tulla välilyöntiä. Käytä mielellään kopiointitoimintoa siirtäessäsi tunnus sähköpostista kirjautumissivulle.

## **2. Sivuston käyttö seuraavalla kerralla**

**Samat käyttäjätunnukset ovat voimassa myöhemminkin**, kun myöhemmin palaat esim. tauon jälkeen uusimaan koulutuksia.

**Jos esimiehesi/yhteyshenkilösi on vaihtunut edellisestä tehtaalla työskentelykerrasta**, päivitä tämä tieto ennen kuin suoritat uusia koulutuksia jotta ilmoitusviestit koulutuksen suorittamisesta menevät oikealle yhteyshenkilölle. Esimies/yhteyshenkilötieto päivitetään tämän linkin kautta: <https://ldap.rrsteel.net/SSABContactChange/>

**Mikäli hukkaat kirjautumistunnukset**, saat tunnukset uudelleen sähköpostiisi tämän linkin kautta: <https://ldap.rrsteel.net/ldapweb/RequestForLostCredentials.aspx> antamalla sähköpostiosoitteen, jonka laitoit rekisteröitymisvaiheessa. HUOM. Tarkista myös roskapostikansio. Käyttäjätunnus on useimmiten muotoa LDE01234, salasana on kirjain-numero-yhdistelmä esim. ZiXy48E!1. Kopioidessasi niitä kirjautumisikkunaan, pidä huoli että käyttäjätunnuksen tai salasanan perään ei tule tyhjää välilyöntiä, silloin kirjautuminen ei mene läpi.

Mikäli et saa tunnuksia yllä olevan linkin kautta (kaikkia tunnustyyppejä ei pysty uusimaan yllä olevan linkin kautta), ota yhteyttä SSAB Service Deskiin, puhelin: +358 20 59 20002

**3. Kirjautuminen SSAB verkkokoulutussivustolle:** <https://academy.ssab.com/>

Sivun oikeassa yläkulmassa on kielivalintamahdollisuus (suomi/englanti)

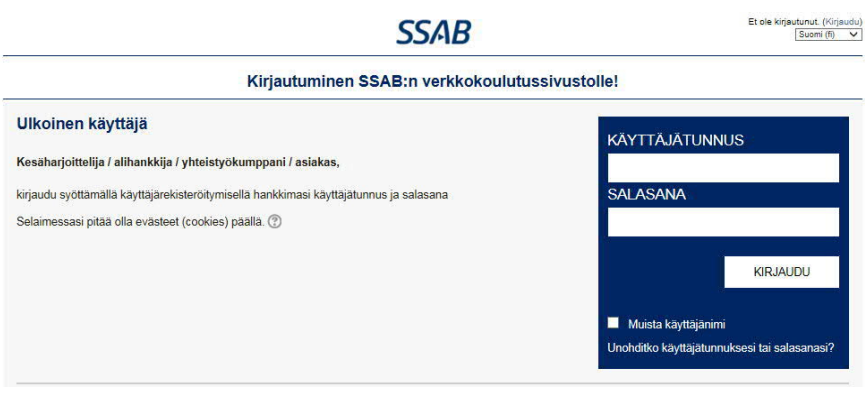

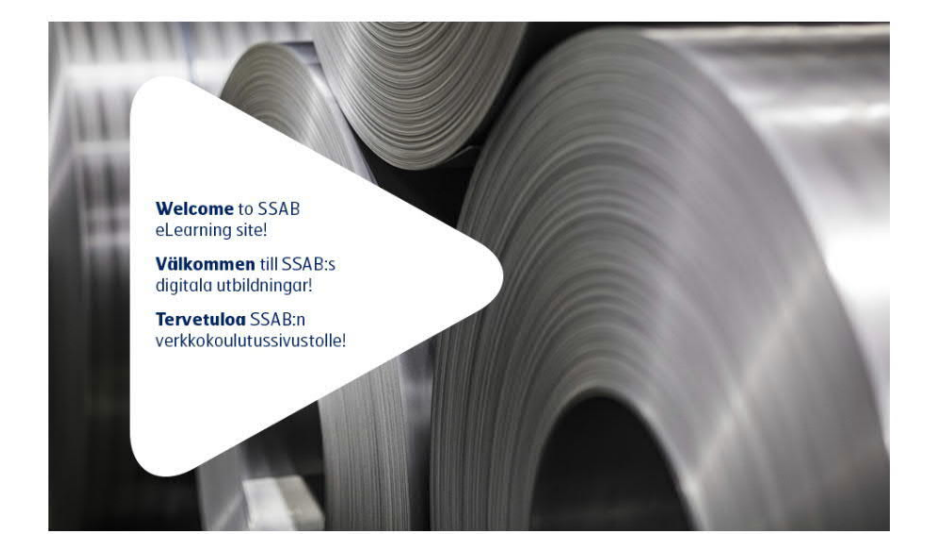

Etusivulla klikkaa ensin työskentelypaikkakunta ja sitten koulutuksen nimeä, joka sinun tulee suorittaa.

Seuraa ohjeita ja suorita koulutus pyydetyssä järjestyksessä. Voit keskeyttää koulutuksen ja jatkaa myöhemmin keskeytyneestä kohdasta.

Jos olet suorittamassa samaa koulutusta uudelleen, huomioi että sinun pitää poistaa entisen suorituksen merkintä ennen uudelleen suorituksen aloittamista, jotta suoritus kirjautuu uutena.

Koulutus useimmiten sisältää tentin, joka sinun tulee läpäistä vaaditulla tasolla suorittaaksesi koulutuksen hyväksytysti. Koulutuksen hyväksytystä suorituksesta tulee tieto näytölle tentin lopuksi. Lisäksi siitä lähetetään sekä sinulle ja SSAB yhteyshenkilölle sähköposti-ilmoitus 24 tunnin kuluessa suorituksesta.